USDT (Tether)是一种稳定币,被认为是加密货币市场中最著名的货币之一。U SDT的发行和转移是基于区块链技术进行的,目前在Bitget等交易平台上得到了广 泛的支持。如果你想在Bitget上购买USDT,下面是一些简单的步骤和指导。

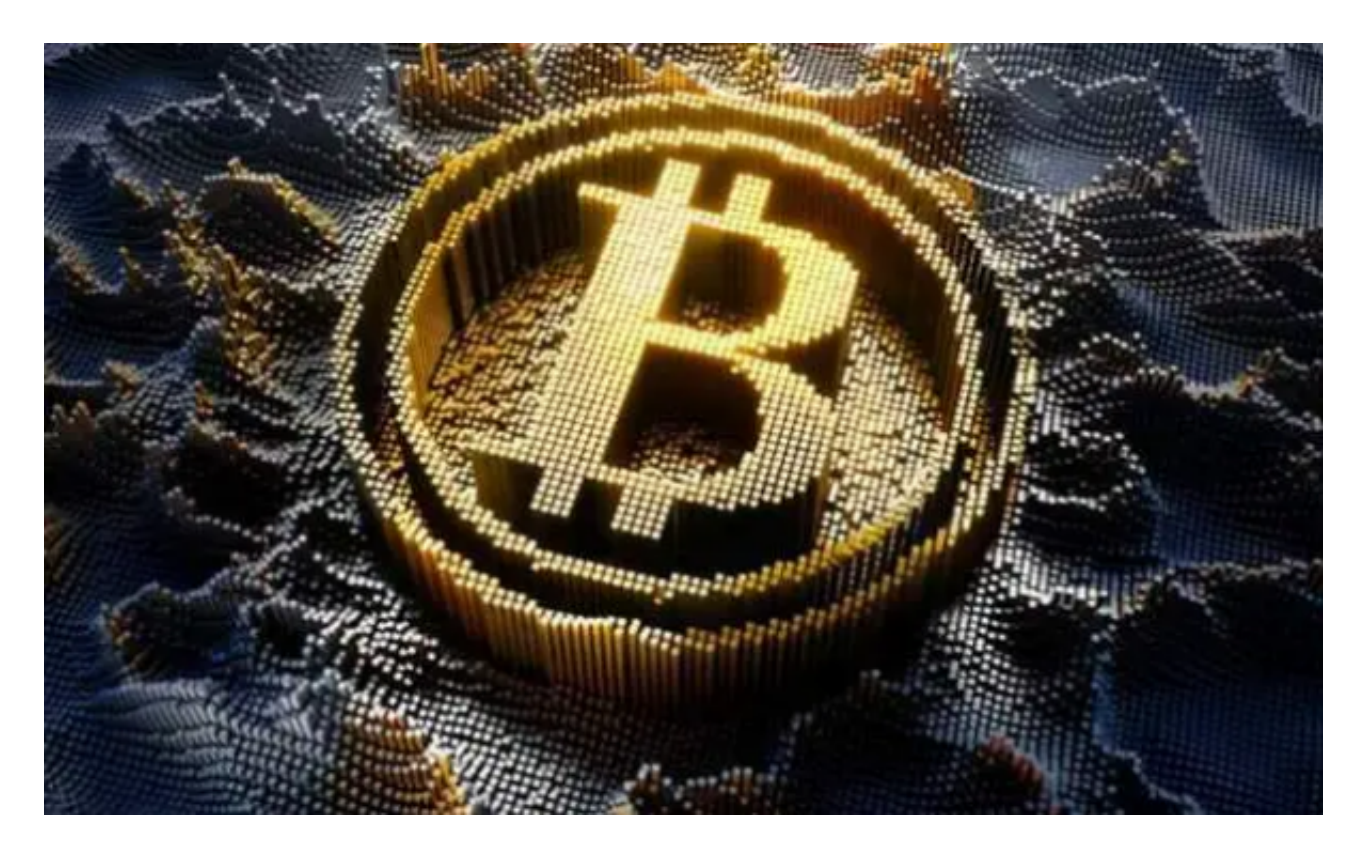

步骤一:注册Bitget账户

 首先,你需要注册一个Bitget账户。访问Bitget的官方网站并点击注册按钮。填写 需要的个人信息,并遵循指示完成账户创建过程。

步骤二:完成实名认证

许多交易平台要求用户通过实名认证,以确保交易的安全性。在Bitget上,你也需 要完成实名认证。提供必要的身份文件,如身份证或护照,并遵循平台的认证流程 。

步骤三:充值资金

 一旦你在Bitget上成功注册并完成实名认证,你就可以充值资金到你的账户了。登 录Bitget账户后,找到网站上的"存款"选项。选择你喜欢的充值方式,如银行转 账、支付宝或其他加密货币等,然后按照指示进行操作。

步骤四:导航到交易市场

 一旦你的资金到达Bitget账户,你可以转到交易市场页面。通常,Bitget的交易市 场将会列出多种不同的交易对,包括USDT交易对。

步骤五:选择USDT交易对并买入

 在交易市场页面中找到USDT的交易对,例如USDT/BTC或USDT/ETH等。点击所 选交易对,进入相关交易详情页面。在这个页面上,你将能够看到当前的USDT价 格、图表、市场深度和其他交易相关信息。

 在购买USDT前,你可以选择查看图表和市场深度,了解USDT的价格走势和市场 情况。一旦你准备好买入,你可以在交易页面中找到买入选项。输入你想购买的US DT数量,并确认买入价格。然后,点击"确认"按钮完成交易。

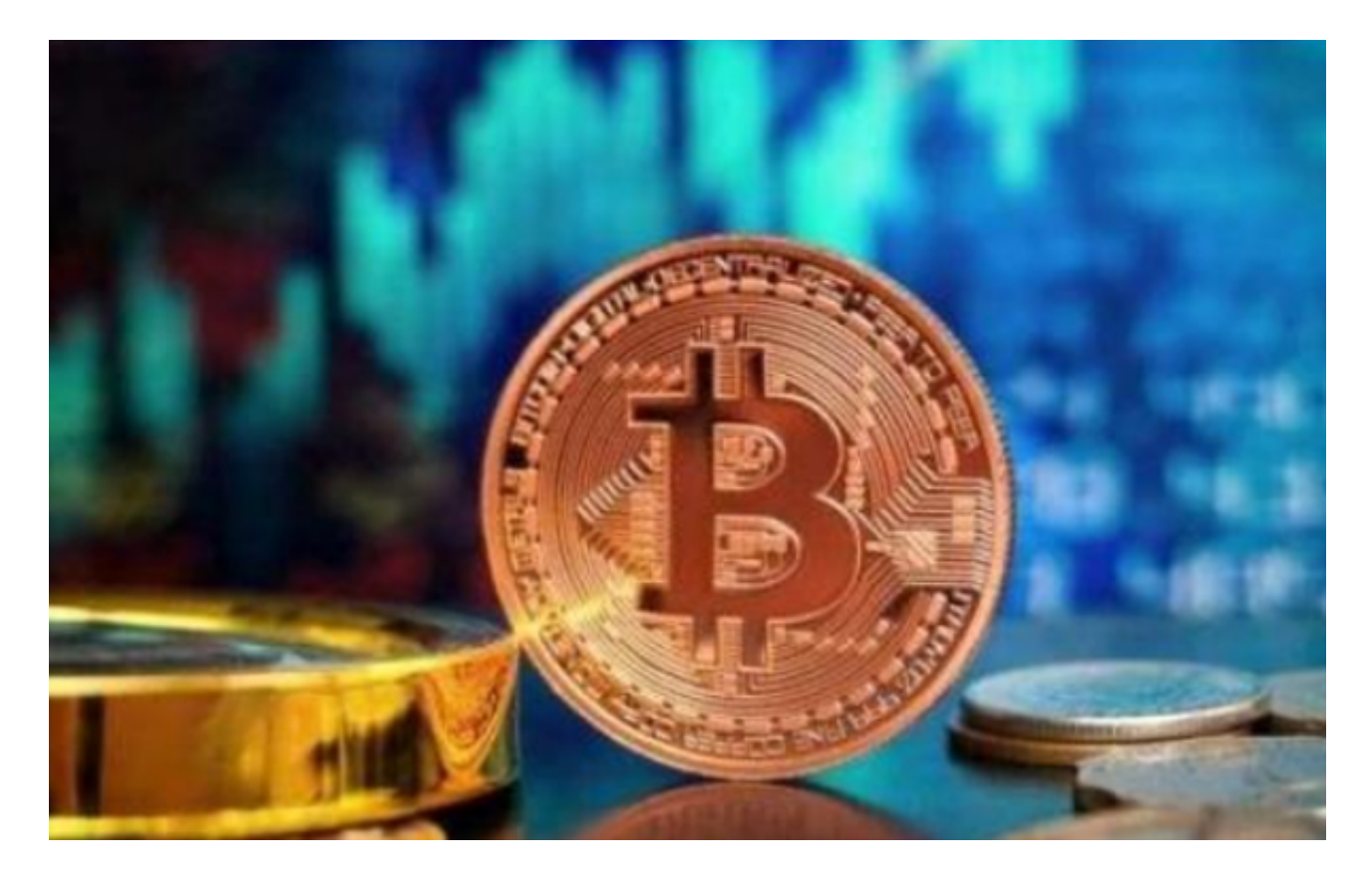

步骤六:查看账户余额

 一旦你成功购买USDT,你可以在Bitget账户上查看你的USDT余额。在Bitget上 ,你可以随时查看你的资产余额和交易历史。

 购买USDT在Bitget上是一个相对简单的过程。首先,你需要注册一个Bitget账户 ,并完成实名认证。然后,通过相应的方式充值资金到你的账户。导航到交易市场 并选择相应的USDT交易对。最后,在交易页面中输入要购买的USDT数量,并确认 交易。

 无论是对于新手还是经验丰富的交易者,了解如何在Bitget购买USDT非常重要。 确保你在购买前详细了解市场情况,并采取适当的风险管理措施。请记住,交易加 密货币涉及风险,决策时请谨慎。